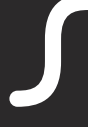

# DOCK E30

USER GUIDE

www.orbitsound.com

# Let's get started.

#### orbitsound.com/support/docke30 1.

For an online version of this guide please visit the above link.

Eine deutsche Version dieses Leitfadens finden Sie unter dem oben. aufgeführten Link.

Pour une version Français de ce guide, veuillez consulter le lien ci-dessus.

Per una versione italiano di questa guida, visitare il link di cui sopra.

Para obtener una versión en Español de esta guía, visite el enlace que aparece arriba.

如需中文版本的指南,請瀏覽上述連結。

# 1. Plug it in

Connect the power adapter to your speaker and turn it on.

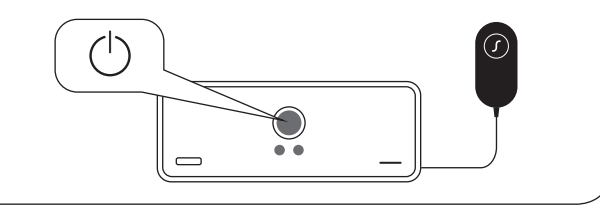

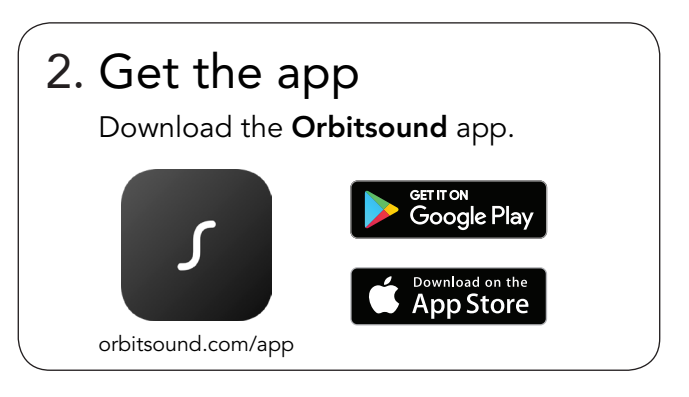

# **Connect**

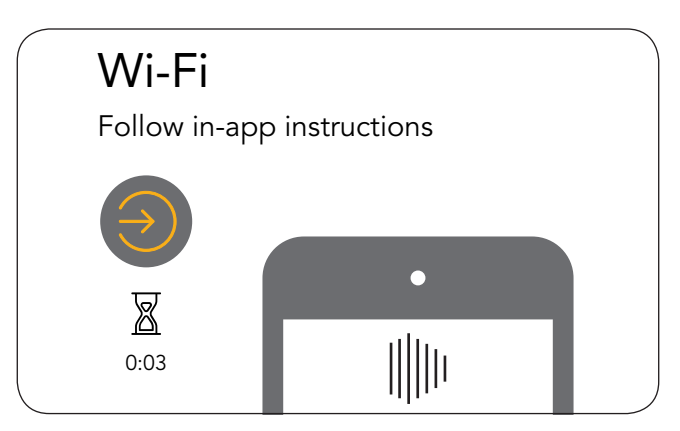

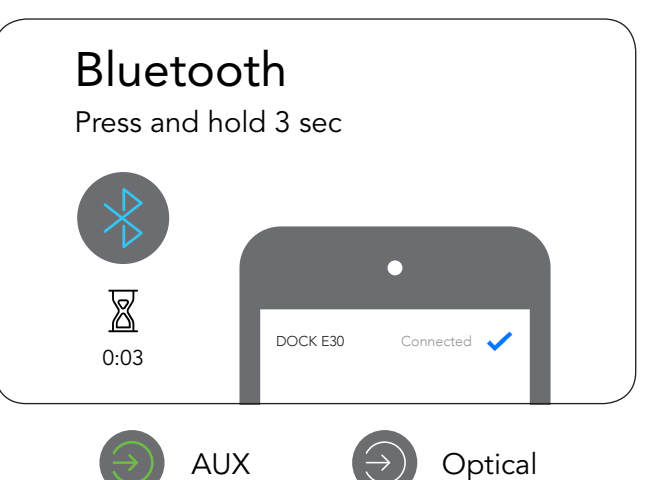

# Front Rear

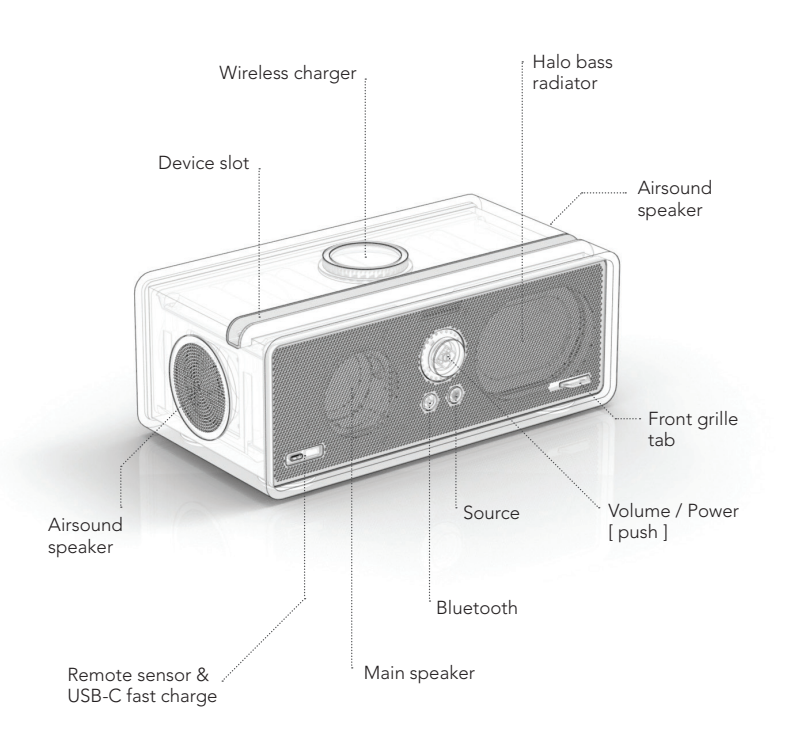

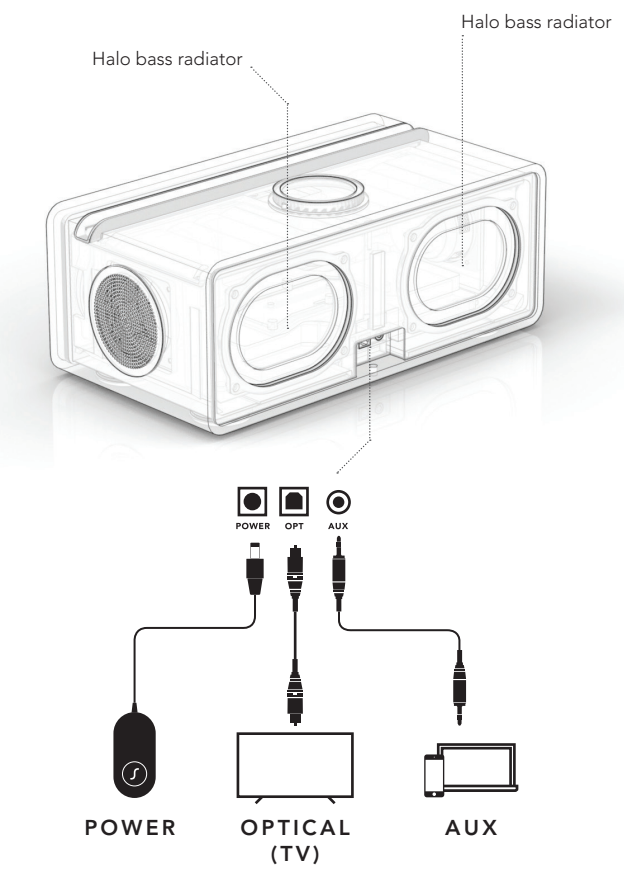

#### Device slot

You can use the DOCK slot to hold your tablet or phone for convenient viewing.

\*example showing mobile device - not included

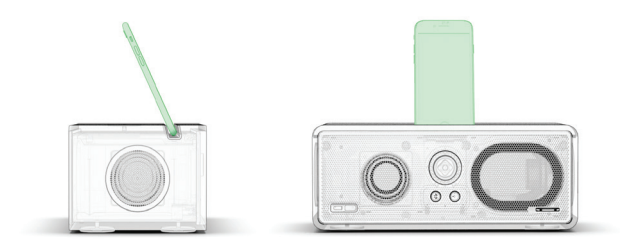

## USB-C charge

The DOCK provides a fast charge port to support most devices. Use a USB-C cable or adaptor (not supplied) to convert to other types. The port provides 5V, up to 4A charging power.

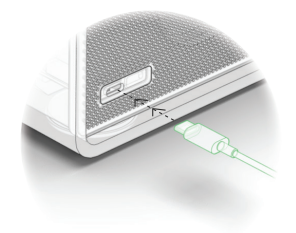

## Wireless charger

You can wirelessly charge your device by placing it on top of the Orbitsound logo.

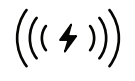

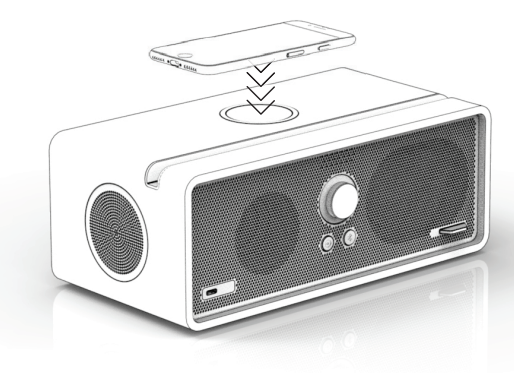

Orbitsound's wireless charger uses the international standard QI. Ensure your device has QI wireless capibilities.

### Control panel

#### VOLUME / POWER DIAL

Connected  $\left(\sqrt{\frac{1}{2}}\right)$  Optical (TV) AUX Wi-Fi BLUETOOTH SOURCE Volume down **V I (CO) P V**olume up Power: [push] (Hold until light blinks to turn off)

- 1. Push the dial to switch the DOCK on.
- 2. Press the BLUETOOTH or SOURCE buttons to choose the sound/music source to listen to.

3. Rotate the dial to adjust the volume.

#### Remote control

Use the included remote to control the DOCK.

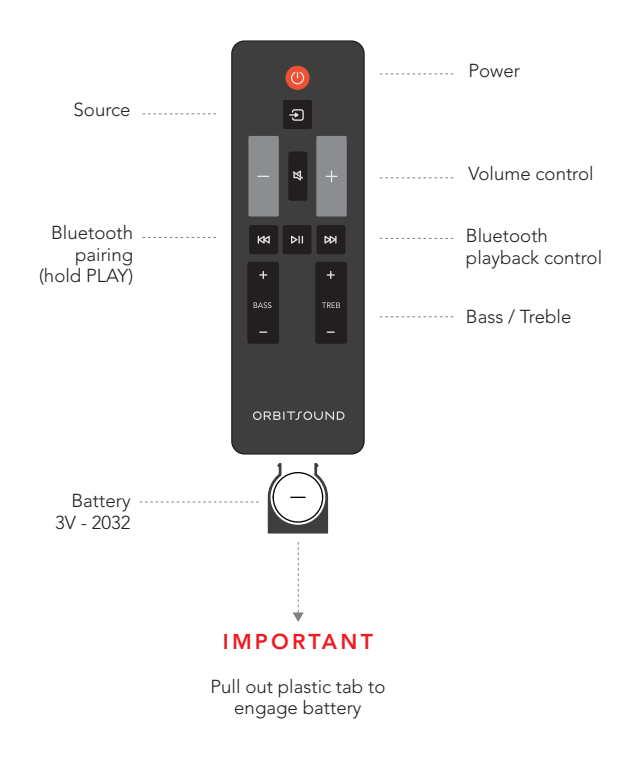

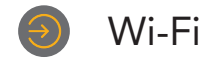

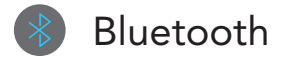

Wi-Fi enables seamless streaming and the ability to connect multiple speakers.

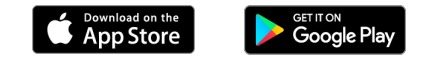

1. Download and install the free Orbitsound app. Follow the in-app instructions.

2. When prompted by the app, press and hold (SOURCE) on the control panel or remote control for three seconds. This enters Wi-Fi setup mode to enable the DOCK to connect to your Wi-Fi.

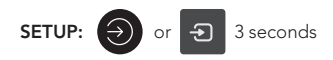

WI-FI RESET: If you are having difficulty connecting your speaker via Wi-Fi, reset the Wi-Fi settings by pressing and holding the (SOURCE) button for 10 seconds.

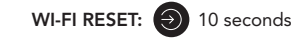

To use your phone / tablet with Bluetooth, you need to pair it to the DOCK E30:

BLUETOOTH PAIRING: Press and hold (BLUETOOTH) on

the control panel or (PLAY) on the remote for 3 seconds. The dial will show a seeking animation. Look for 'Orbitsound DOCK E30' in your device's Bluetooth list and tap to connect.

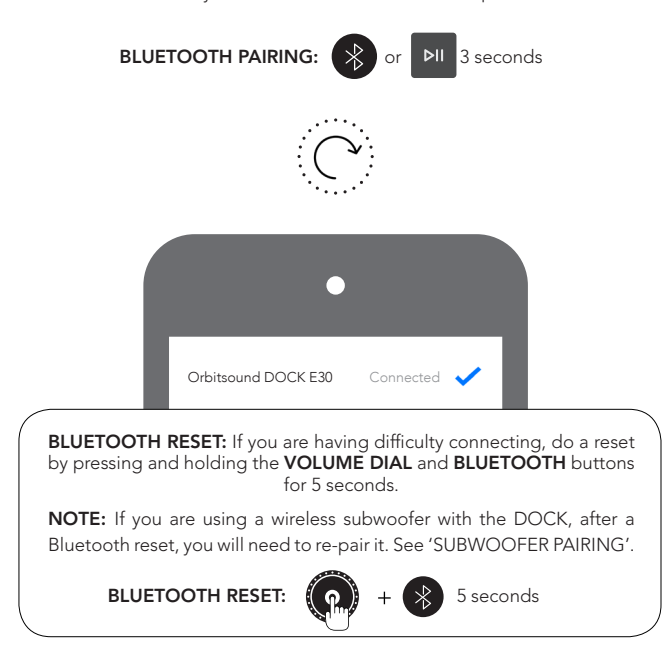

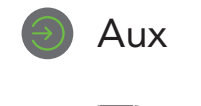

For other music players, record decks, CD, MP3 or other devices, use the AUX 3.5mm jack input. Press SOURCE until the green input is highlighted.

NOTE: Start by setting the volume of your playing device to 80%.

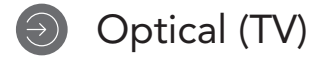

We recommend using Optical when using the DOCK as a TV listening device.

Turn your TV speakers off: To prevent an echo or external audio output, go to TV settings -> sound/audio menu. Select Digital Audio (Optical) as the audio output.

IMPORTANT: The DOCK does not support Dolby/DTS or multi channel surround. You may need to change your TV's digital audio output to Normal or PCM to ensure best performance.

## Sound adjustment

#### BASS & TREBLE

Use the remote control to adjust the amount of Low or High frequencies (BASS) and (TREBLE). The dial display will show the amount of boost or cut you are using. Trim the sound to your preference.

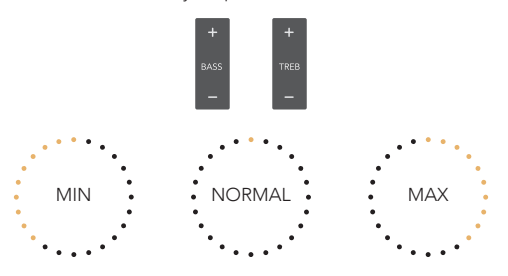

#### ADJUST AIRSOUND

If you want to adjust the amount of Airsound, you can change this, making the DOCK sound wider or narrower. Press and hold the (MUTE) button on the remote, or press (SOURCE) and (BLUETOOTH).

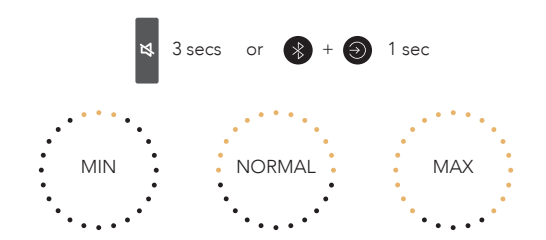

NOTE: You can reset the bass/treble to default by doing a system reset. NOTE: The Airsound adjust will reset when you turn the DOCK off/on.

## Remote control learning

The DOCK E30 can let you change its volume with most TV remote controls.

1. Push and hold  $\bullet$  +  $\bullet$  (SOURCE and BLUETOOTH) together on the control panel for 5 seconds until the dial shows an animation showing [volume up]:

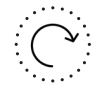

2. Press the VOL+ button on the remote you want to teach. If the button is scanned correctly, the DOCK will flash its lights and then show the animation again:

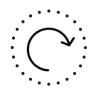

3. Press VOL + again to confirm, the DOCK will show a [volume down] animation:

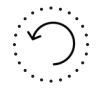

4. Press the VOL- button on the remote to be learned. The DOCK will again ask for VOL-. If the remote has been scanned correctly, then all the dial lights will flash, and your remote will be able to control the DOCK's volume.

The DOCK can now respond to your TV remote for volume adjustment.

*NOTE: Only some Infra-Red remotes are compatible.*

## Pairing a subwoofer

The DOCK E30 can also be used with an Orbitsound S4 subwoofer.

To pair a subwoofer: Push and hold the VOLUME DIAL for 8

seconds

(until the seeking animation is displayed):

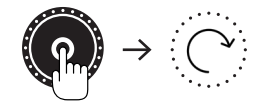

Push and hold the PAIR button on the back of the subwoofer for 5 seconds (until the STATUS light starts to flash). After a short time, the system will pair, and you can hear the subwoofer working with the DOCK E30.

NOTE: if you are having difficulties pairing the DOCK with a subwoofer, we recommend a **BLUETOOTH RESET** (page 13).

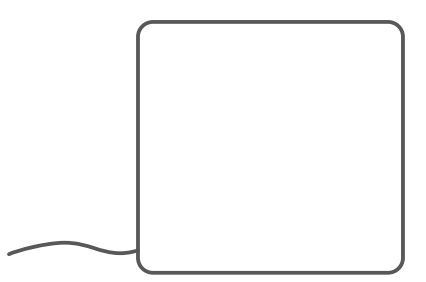

*\*Optional S4 Subwoofer*

### Install / demo mode

#### Reset

#### SYSTEM RESET

To reset the DOCK to the factory defaults, press and hold the VOLUME DIAL and SOURCE buttons for 5 seconds.

The DOCK will flash all the dial lights to confirm, and switch to optical source. Everything is now reset to default settings.

Please note, Bluetooth and Wi-Fi settings remain. Perform a Bluetooth or Wi-Fi reset to restore settings (p.12-13).

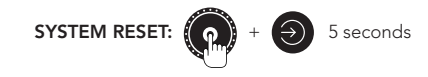

Doze

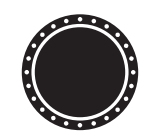

If no sound is playing for over 5 minutes, the source light will go out. This is the DOCK in **DOZE**, energy saving mode. If you play sound into the currently selected input, or press any button, the DOCK will wake up.

If you want to use the DOCK in a public environment where you are worried about people changing the settings, you can use the INSTALL / DEMO mode to make sure it is always set up as you intended.

Set up the DOCK as you want (source, volume, bass, treble etc.)

Press and hold VOL. DIAL + BLUETOOTH + SOURCE for 10 seconds:

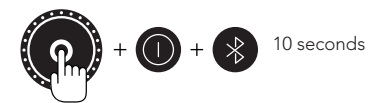

The DOCK will memorise these settings, and after 5 minutes of no buttons being pressed it will automatically recall your stored settings.

NOTE: Do a system reset to exit INSTALL / DEMO mode.

#### Quick reference

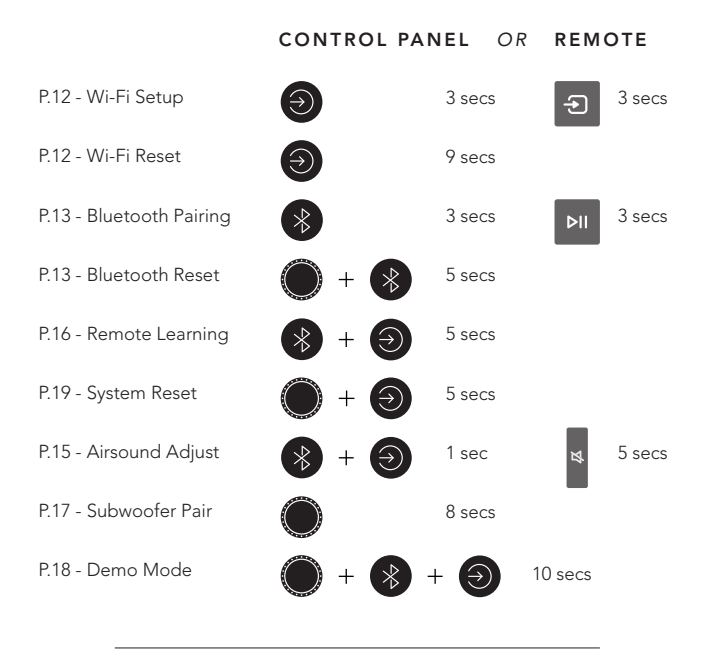

For more information, please visit: www.orbitsound.com/support

DESIGNED

©2017 Orbitsound Ltd. 65-69 East Road, London, N1 6AH. UK.